# みのわメイト 利用マニュアル

#### 令和5年3月版

#### アプリは最新版にアップデートしてお使いください iOS 1.3.0 Android 1.3.0

1

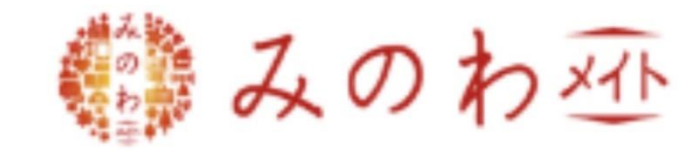

# みのわメイト 利用マニュアル

### **目 次**

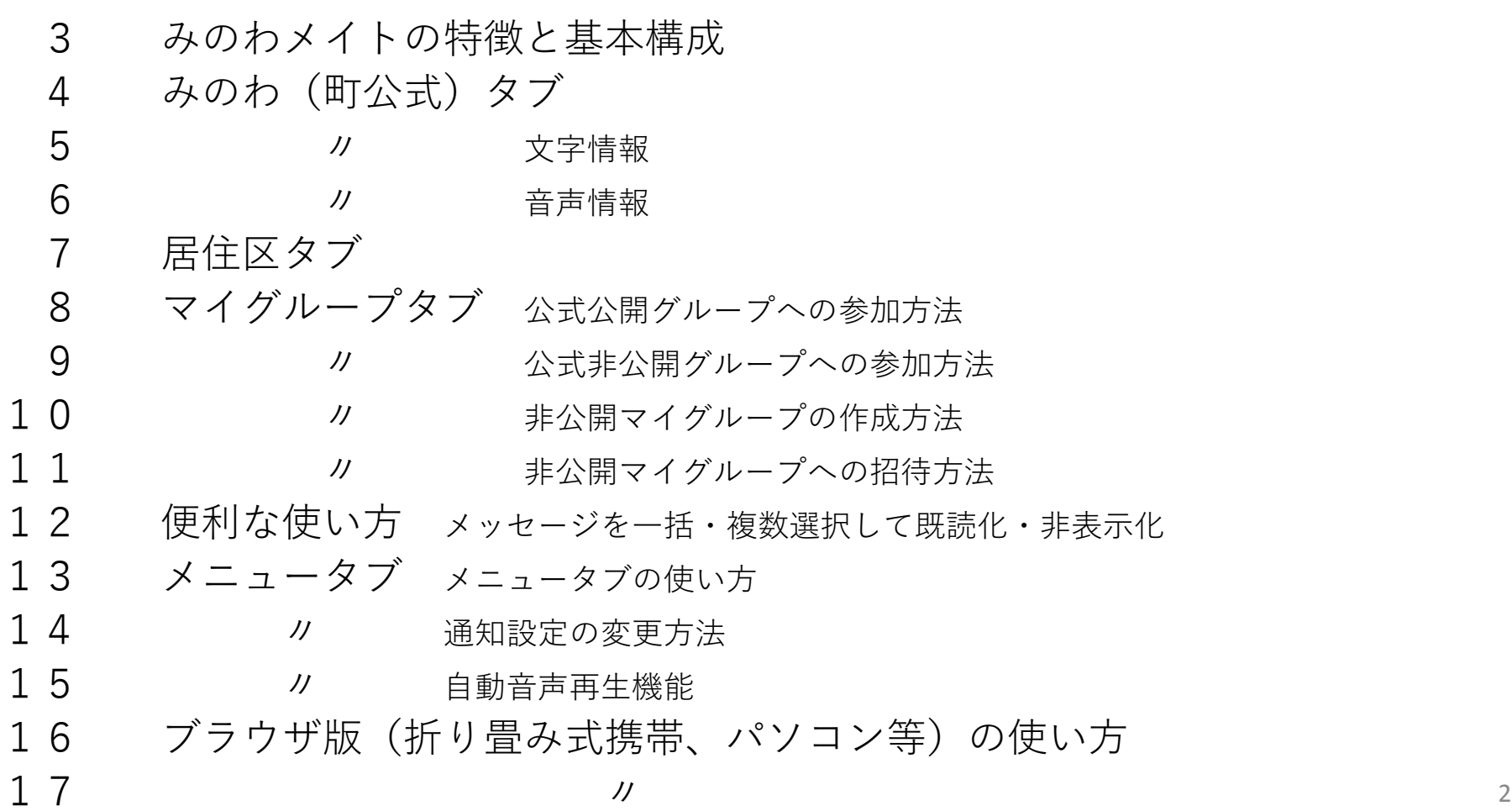

## みのわメイトの特徴と基本構成

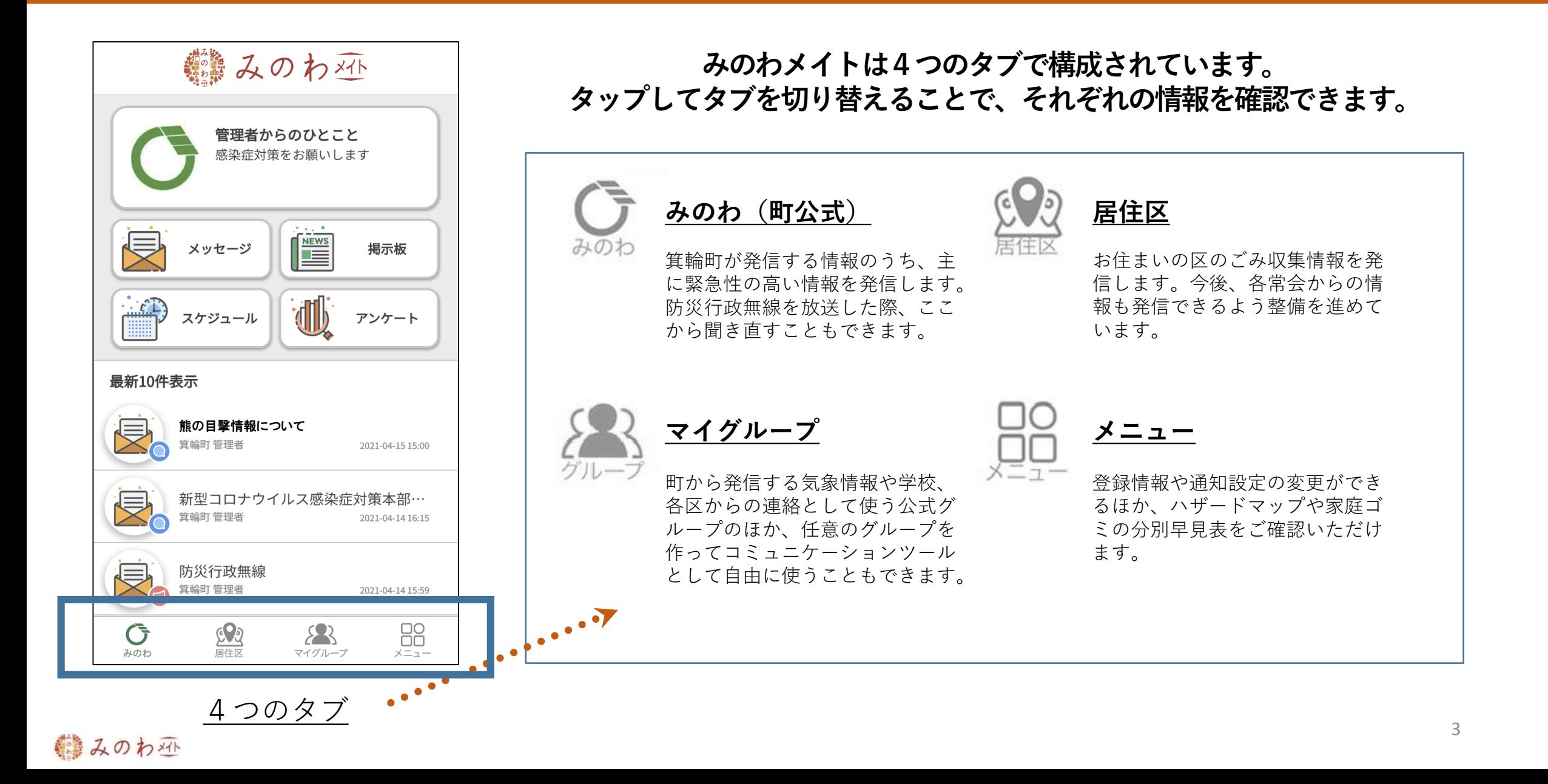

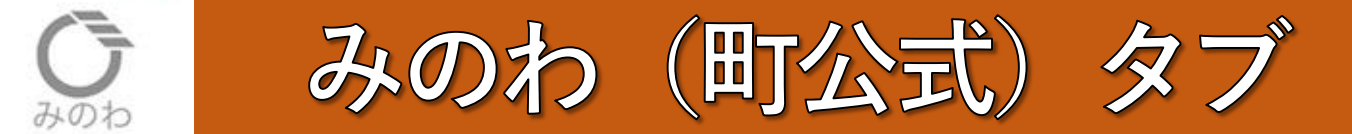

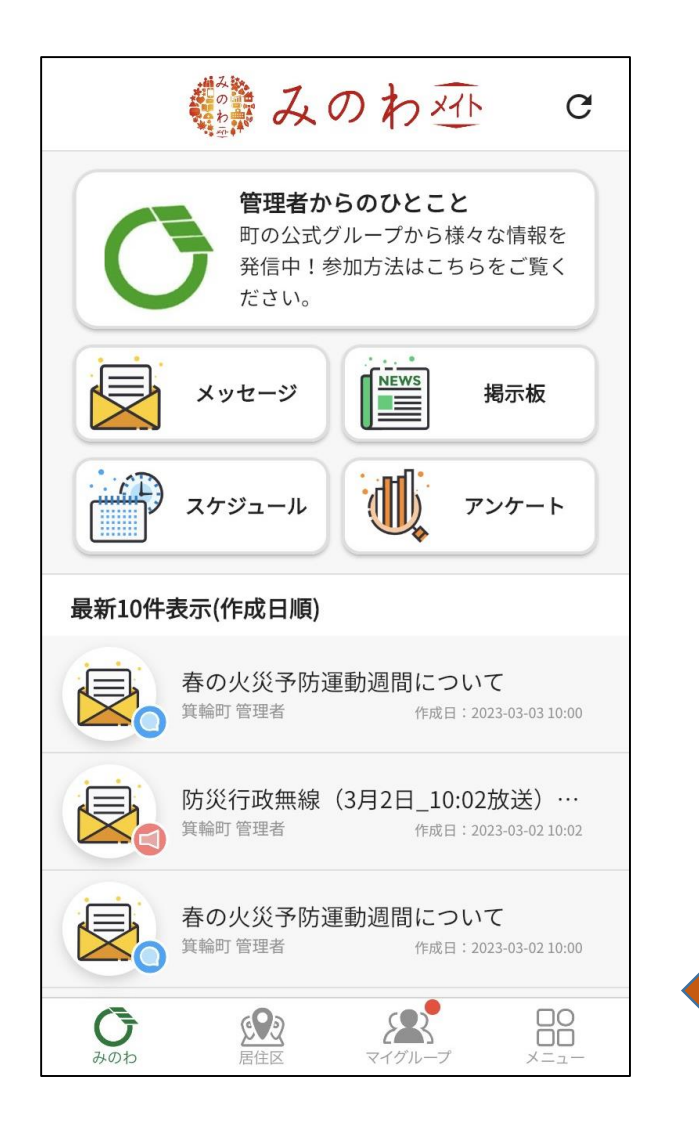

#### **箕輪町から発信する情報のうち、緊急性の高い情報や、**

#### **防災行政無線の音声をお届けします。**

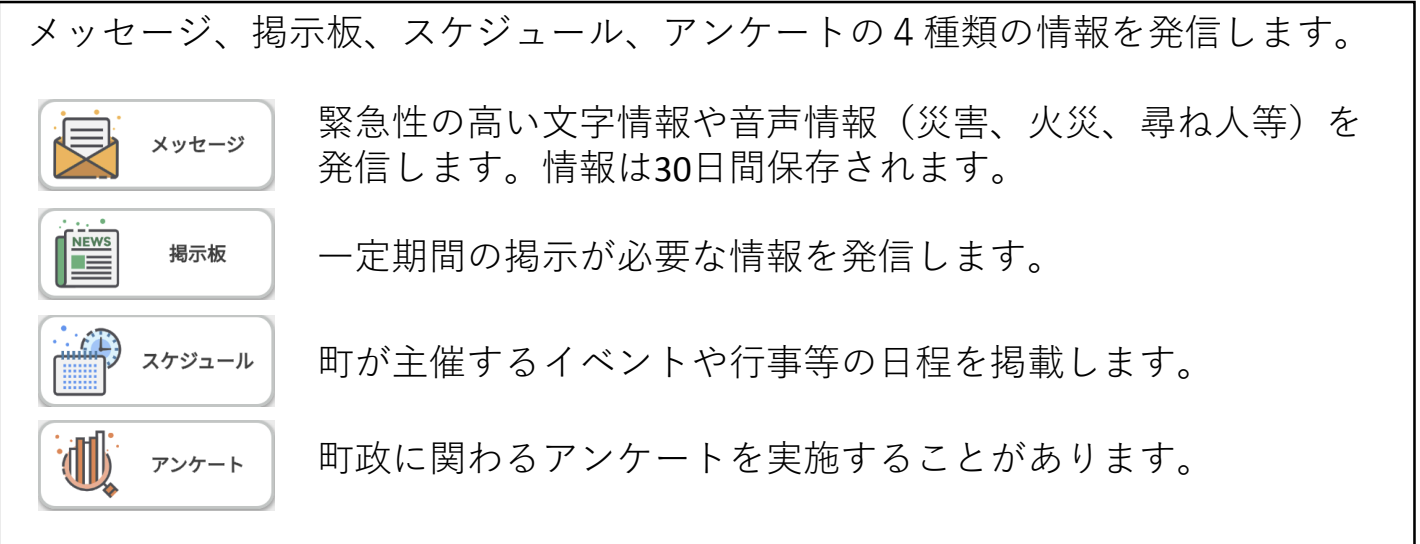

4種類のカテゴリーから、最新の10件が表示されます。 各メッセージを押すことで詳細画面に移行します。

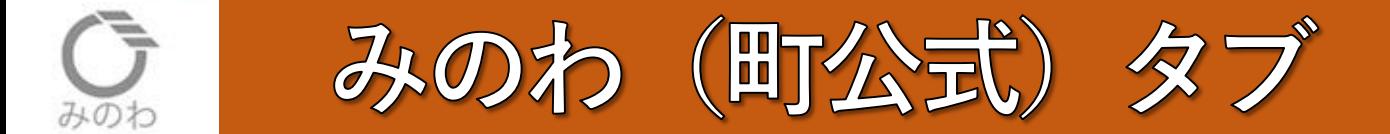

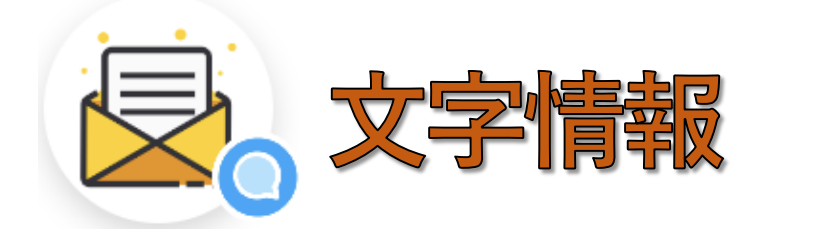

**箕輪町から発信する情報のうち、緊急性の高い情報を文字で配信します。 (災害、火災、尋ね人、感染症に関する注意喚起など)**

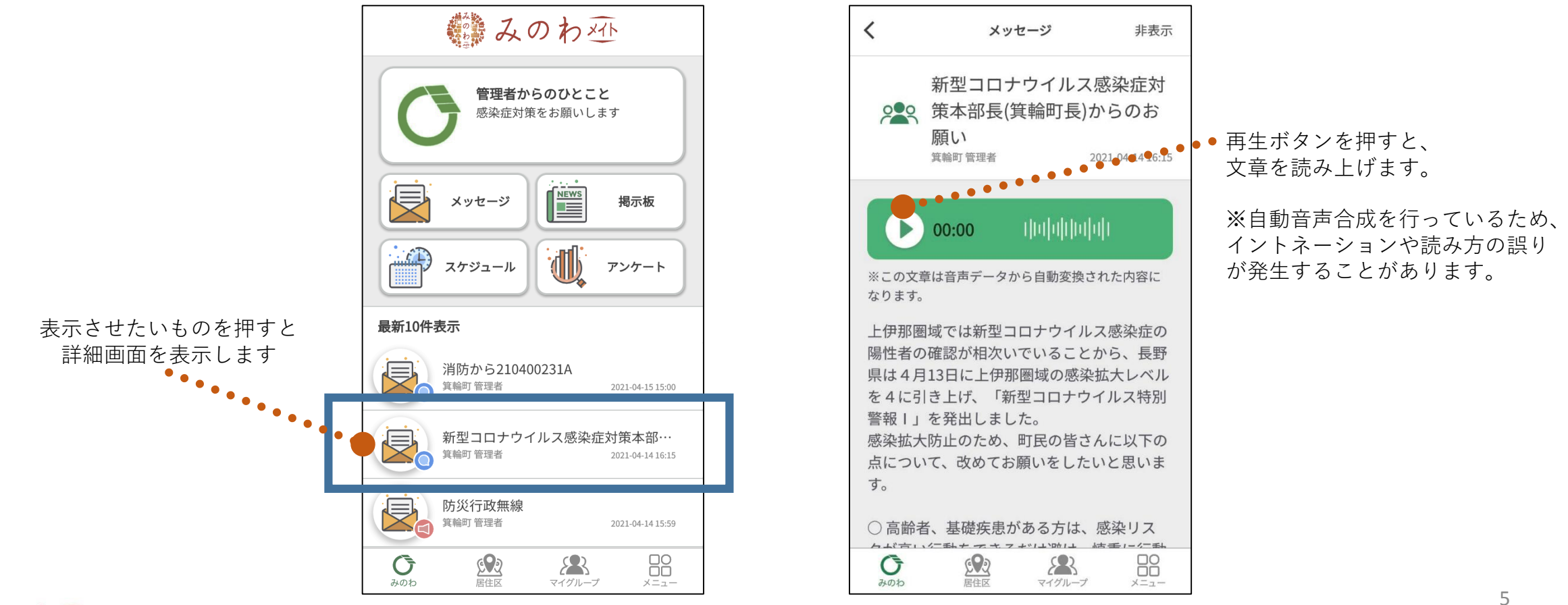

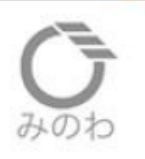

みのわ (町公式) タブ

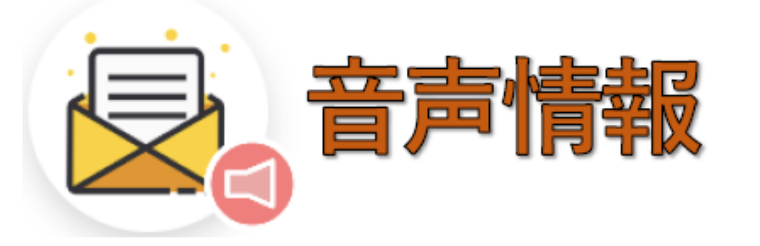

防災行政無線で放送した音声をサーバーに自動で録音し、 お使いの端末から再生することができます。

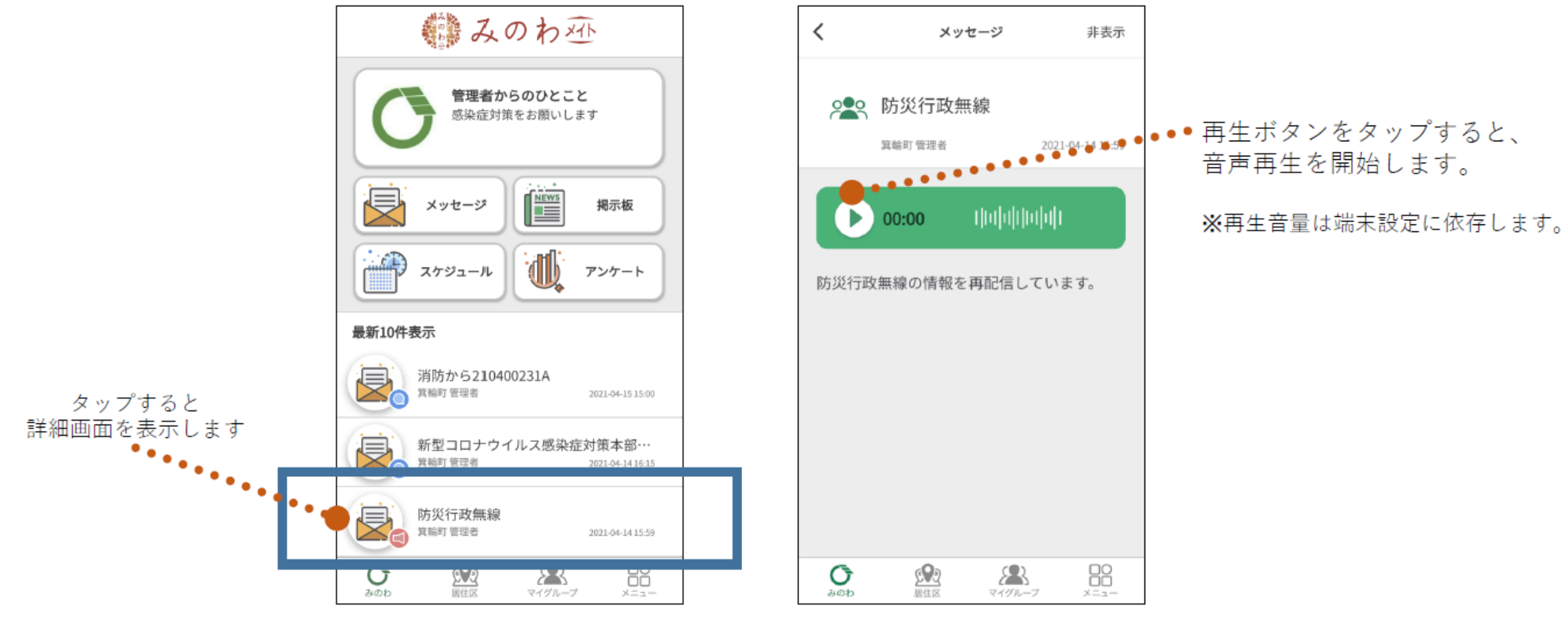

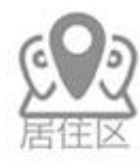

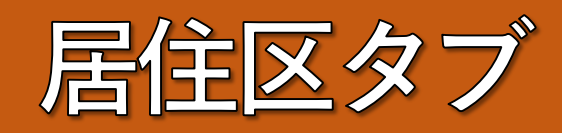

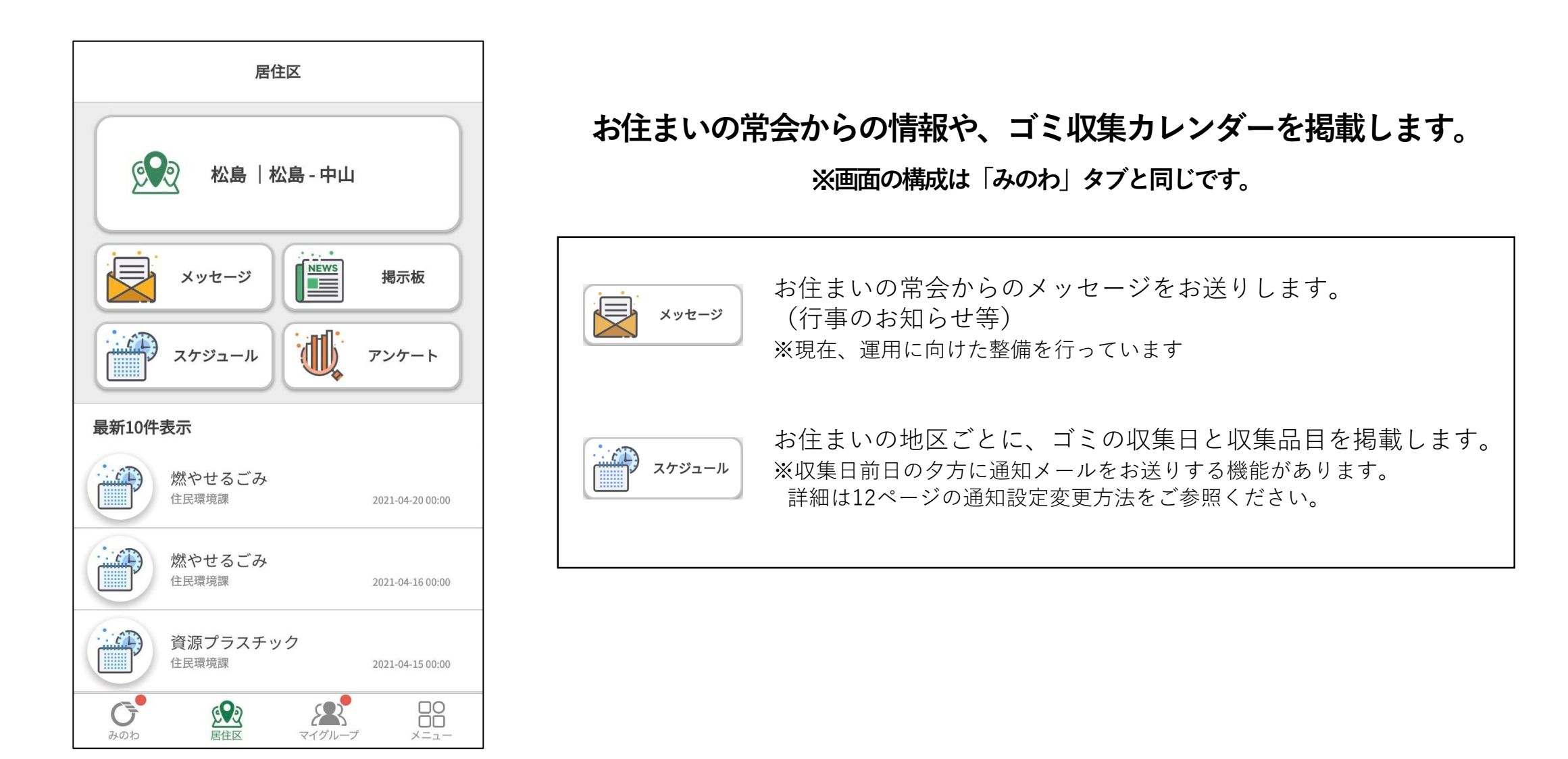

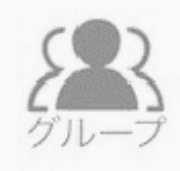

マイグループタブ

### 公式公開グループへの参加方法

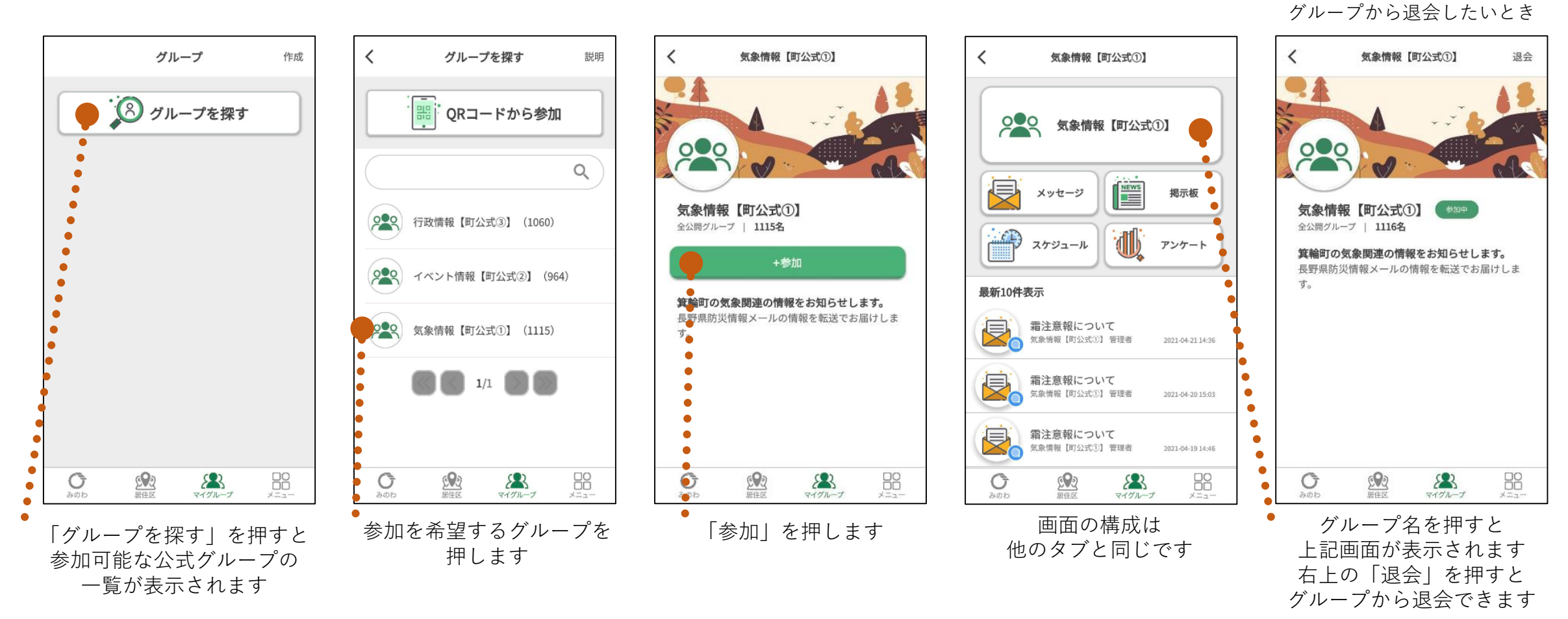

●みのわ外

【参考】

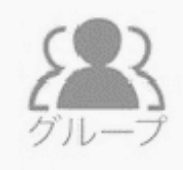

マイグループタブ

### 公式非公開グループ(学校、保育園など)への参加方法

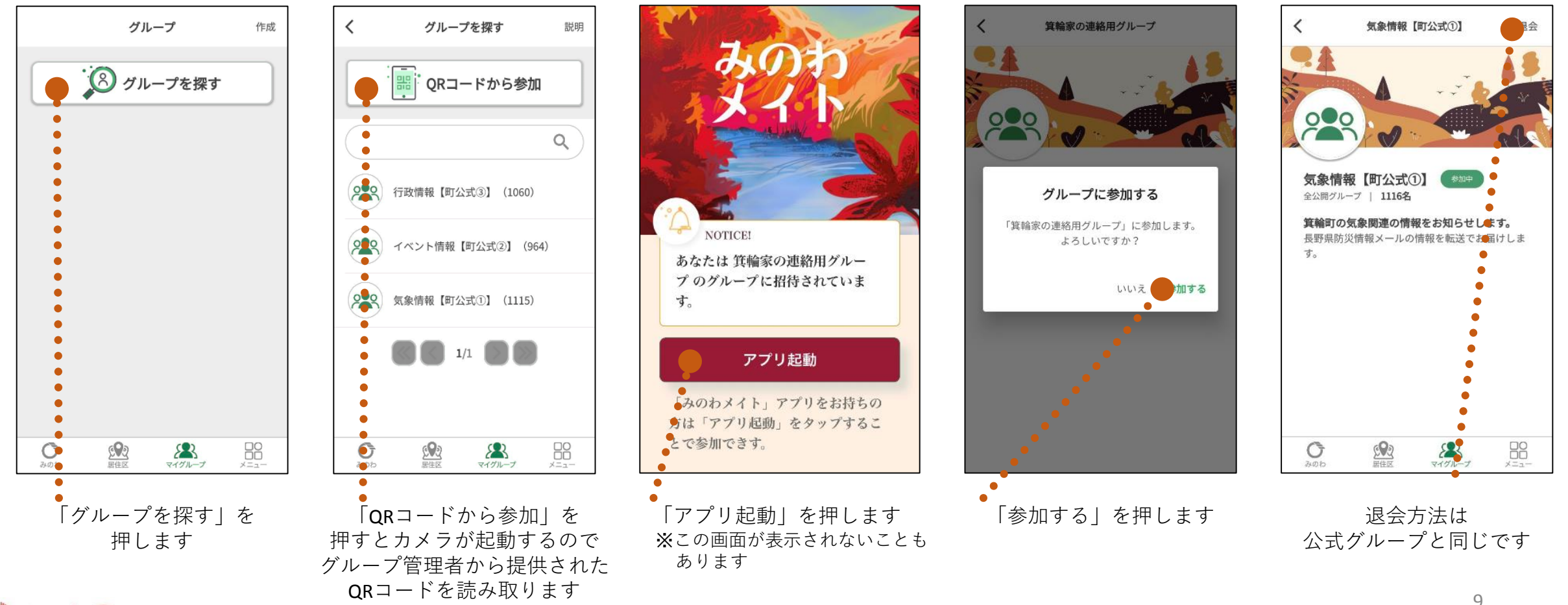

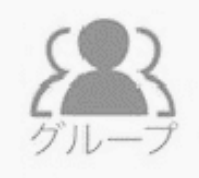

マイグループタブ

### 非公開マイグループの作成方法

**任意のグループを作って、コミュニケーションツール として自由に使うことができます。**

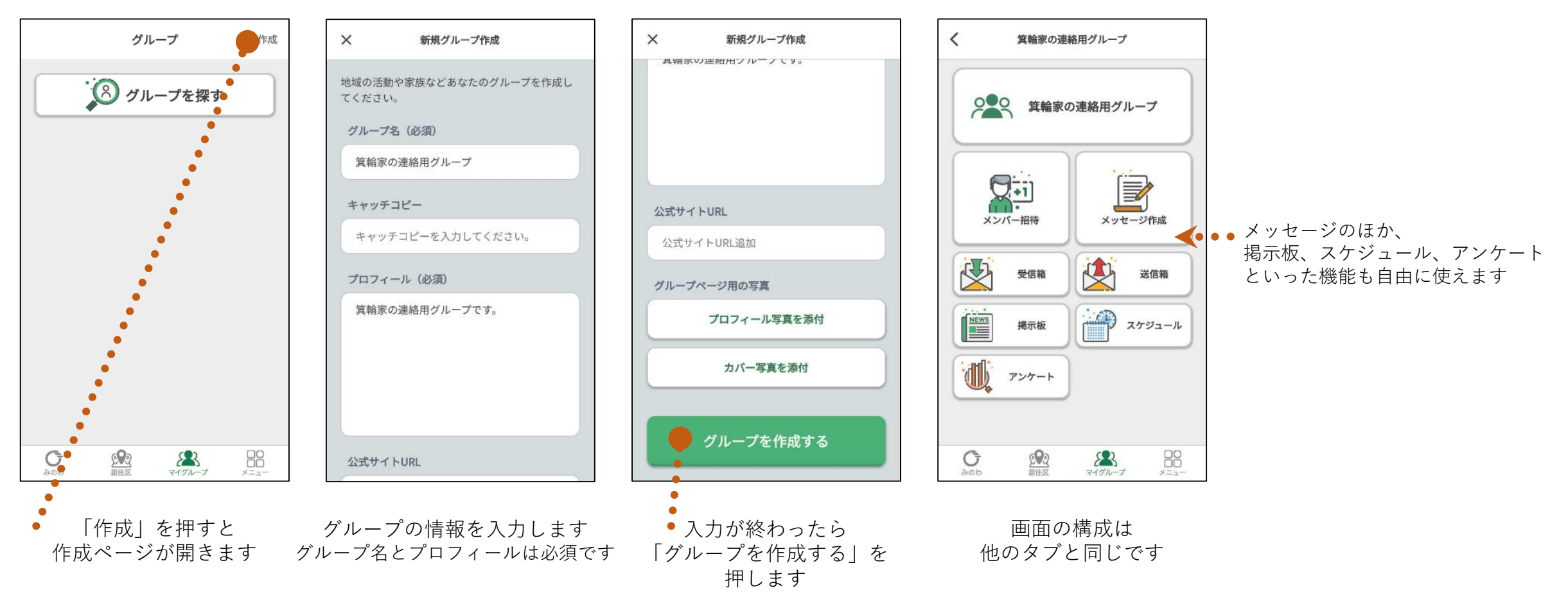

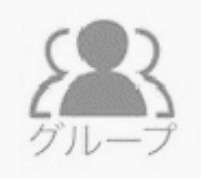

# マイグループタブ

### 非公開マイグループへの招待方法

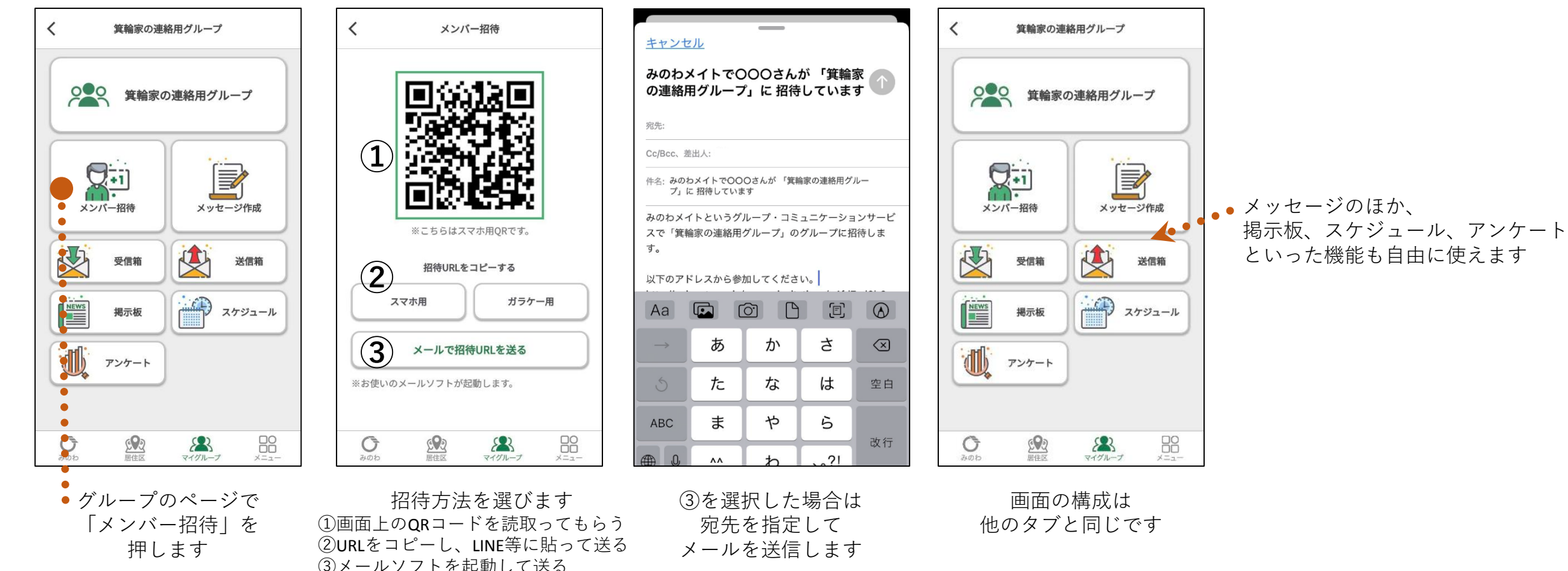

# 便利な使い方

### メッセージを一括・複数選択して既読化、非表示化

**各グループで配信された「メッセージ」を、一括選択または複数選択して、既読化・非表示化できます。**

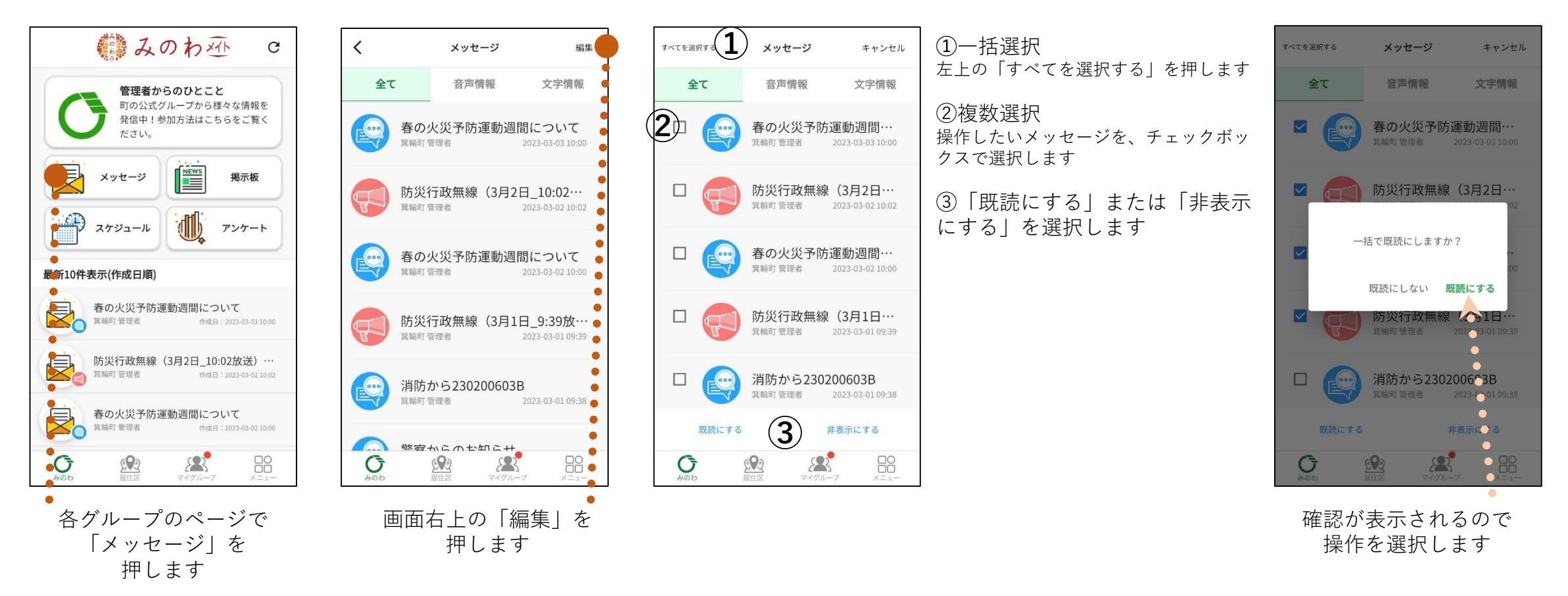

● みのわみ

メニュータブ

### メニュータブの使い方

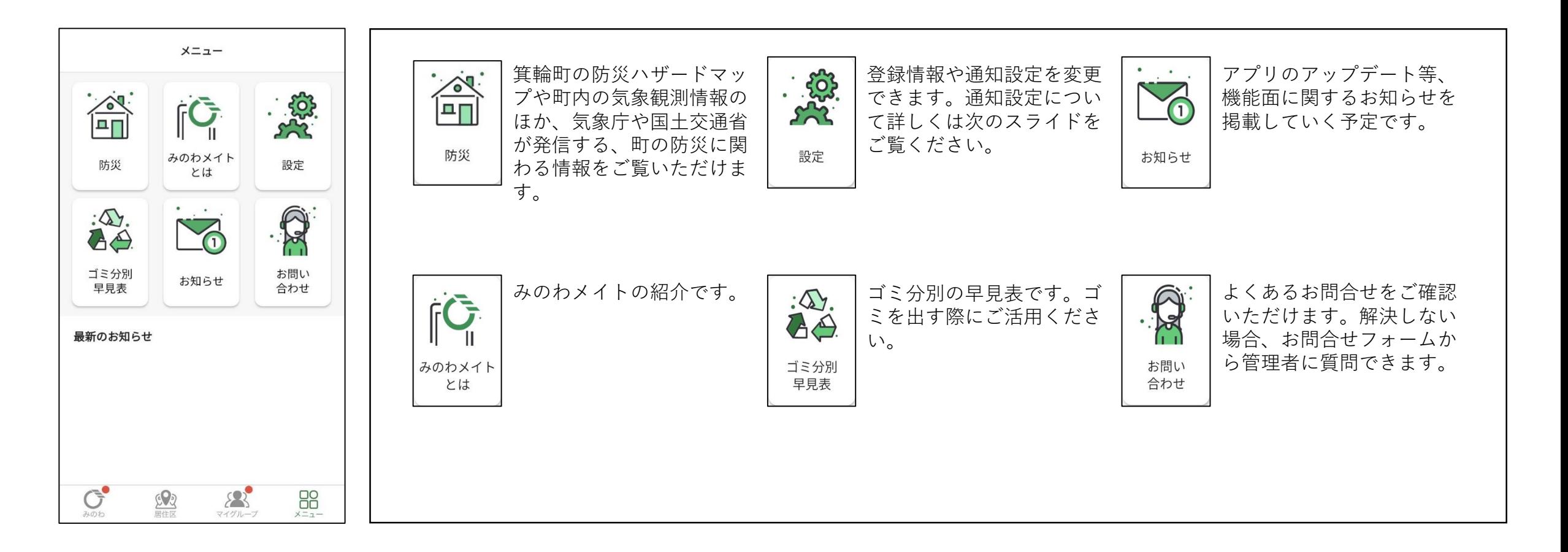

メニュータブ

通知設定の変更方法

**アプリ自体の通知のほか、通知メールを受け取ることができます。 設定を変更することで、通知の有無を変更できます。**

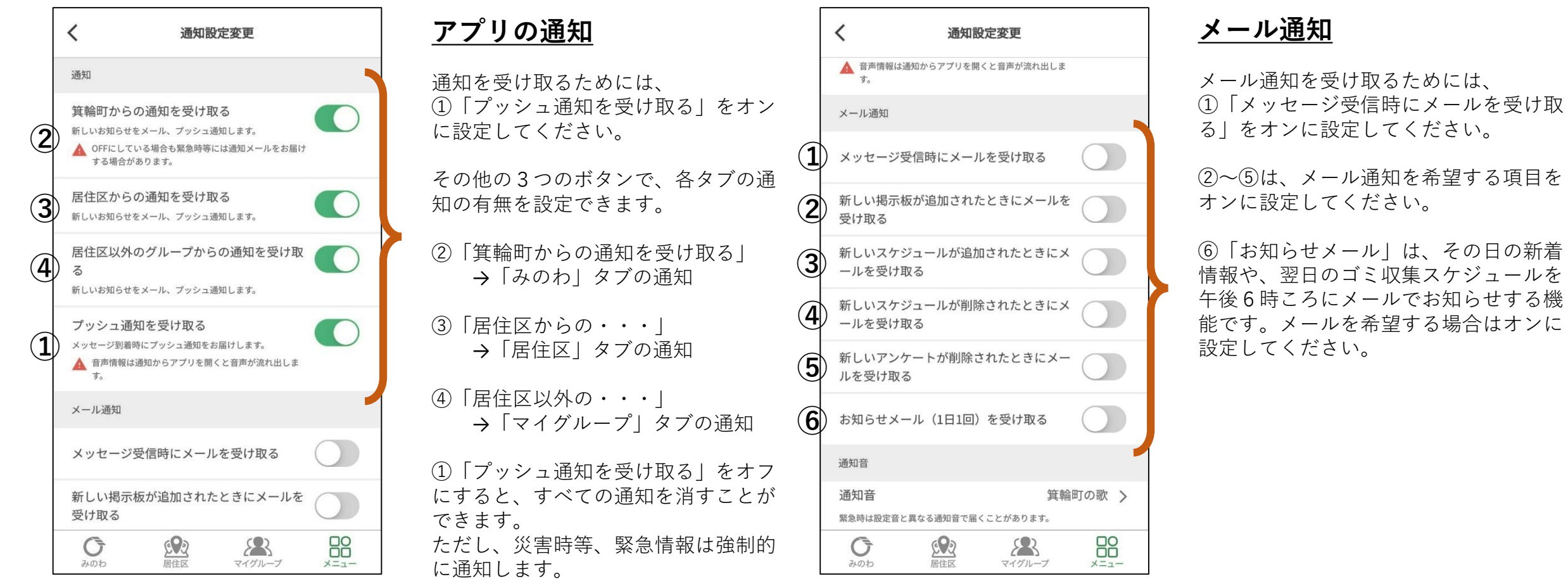

●みのわ巫

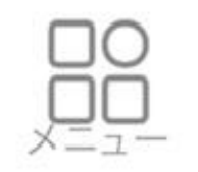

メニュータブ

### 自動音声再生機能 (Android端末のみ)

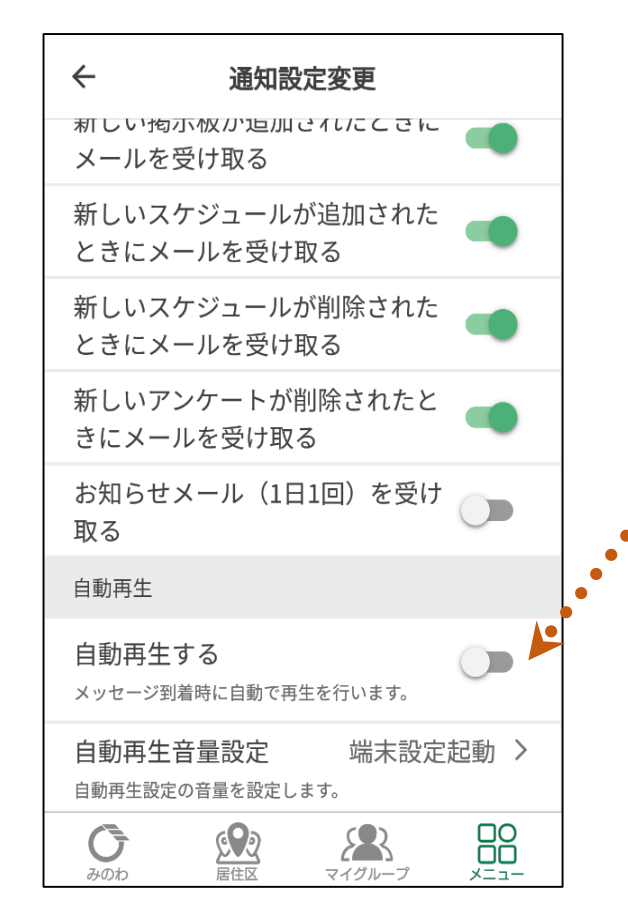

**防災行政無線を録音して再配信した音声情報を お使いの端末で自動再生する機能です (Android端末限定の機能です)**

音声情報を自動再生するためには、「自動再生する」をオンに設定 します。

防災行政無線の放送後に自動で音声が流れだしますので、 音量等の設定には十分ご注意ください。

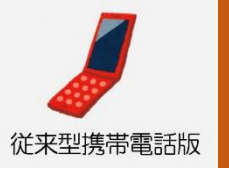

## ブラウザ版 (折りたたみ式携帯、パソコン等)の使い方

### マイページの使い方

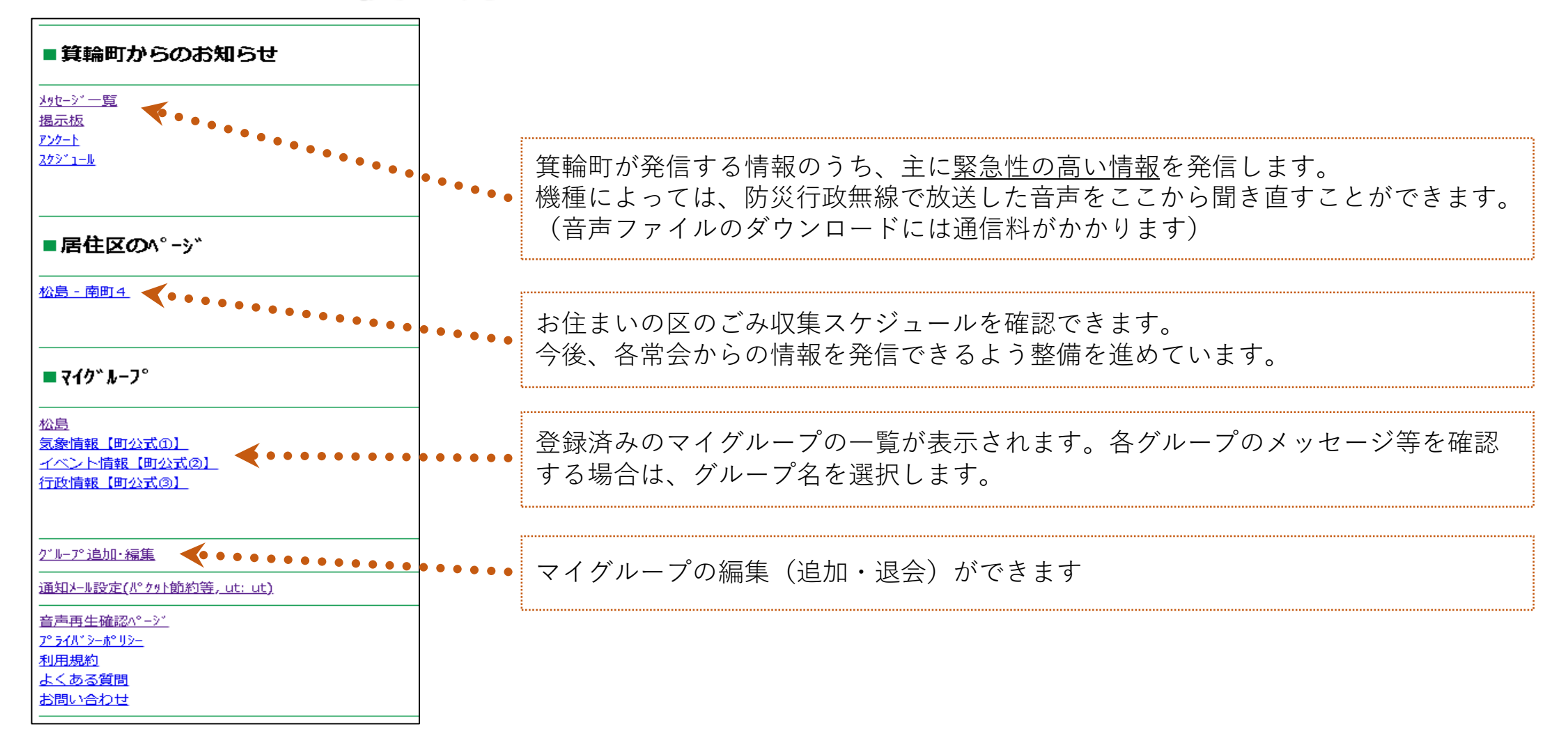

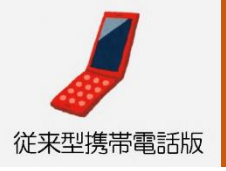

## ブラウザ版 (折りたたみ式携帯、パソコン等)の使い方

### マイグループの編集 (追加・退会)

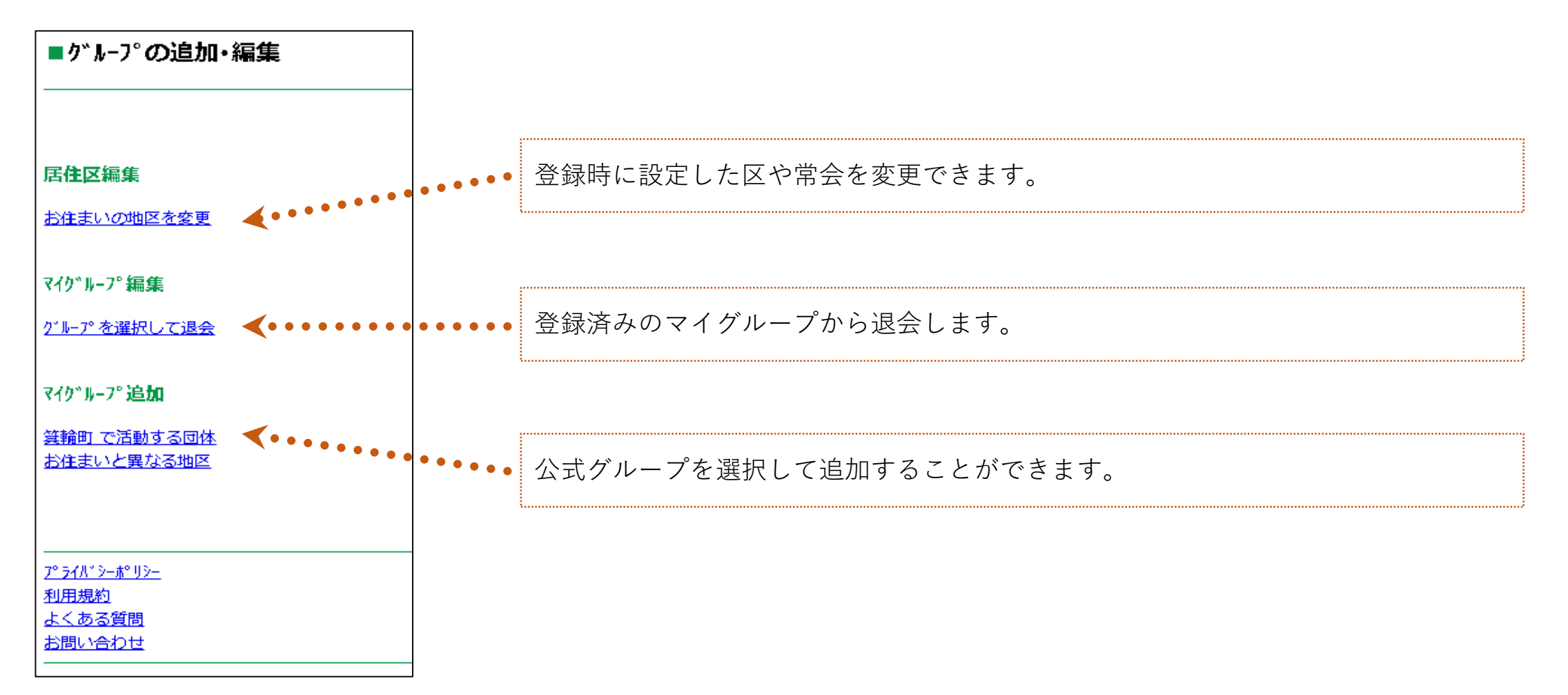